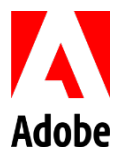

# **Adobe Creative Cloud for Enterprise The University of Texas at San Antonio End User Guide**

The Univeristy of Texas at San Antonio is offering access to Adobe products via the Adobe Creative Cloud for Enterprise. This will require you to login with your organization credentials, including UTSA email address and passphrase, to access and download the Adobe applications. Key benefits of accessing Adobe products via the cloud include:

- **Latest and greatest** Get the latest versions of Adobe's desktop apps including Acrobat, Photoshop CC, Illustrator CC, InDesign CC, and all-new Experience Design CC (Beta).
- **Stay connected** Adobe Sync automatically connects your desktop and mobile apps and cloud services, keeping all your assets up to date and at your fingertips so you can deliver faster.
- **Search efficiency** Jump-start any creative project with access to millions of curated, royalty-free photos, graphics, templates, 3D assets, videos, and our Premium collection—right inside your Creative Cloud apps via Adobe Stock for enterprise. You'll get up to 10x efficiency gains, over working with common stockservices.
- **Iterate faster** Spend more time being creative and less time on mundane tasks thanks to productivity features across the entire Creative Cloud for enterprise platform.
- **Personalization for you** View in-app learning content, which over time will provide personalized learning content based on how the application is used.
- **Smart PDFs** Create smart PDFs that store all data of the original file.

#### **Getting Started**

Familiarize yourself with the Adobe Creative Cloud for Enterprise at the links below to get the most use out of your access.

- Adobe Creative [Learning](https://www.adobe.com/enterprise/creative-learning-hub.html) Hub- Access hand-picked how-to guides, insider tips, best practices, and more at the newly-launched Adobe Creative Learning Hub.
- [Adobe Document Cloud: Learn & Support-](https://helpx.adobe.com/support/document-cloud.html?promoid=GVTYY6CR&mv=other) Getting started guides and tutorials for Document Cloudusers.
- [Migrating Assets-](https://helpx.adobe.com/enterprise/kb/transfer-assets.html) Migrate content from your existing Adobe ID account to your Federated ID account with a few easy steps.

You can find step-by-step instructions on how to login with your UTSA credentials below.

[Login for new installations.](#page-1-0) [Login for existing installations.](#page-13-0) [To install an older version.](#page-16-0)

If you need assistance, please contact OITConnect at (210)458-5555, email [OITConnect@utsa.edu, o](mailto:OITConnect@utsa.edu)r visit the selfservice portal, OITConnect.utsa.edu. We appreciate your involvement in moving UTSA to the Adobe Creative Cloud

## <span id="page-1-0"></span>**Adobe Creative Cloud for Enterprise: Desktop Installation Guide**

## **Instructions for new installations**

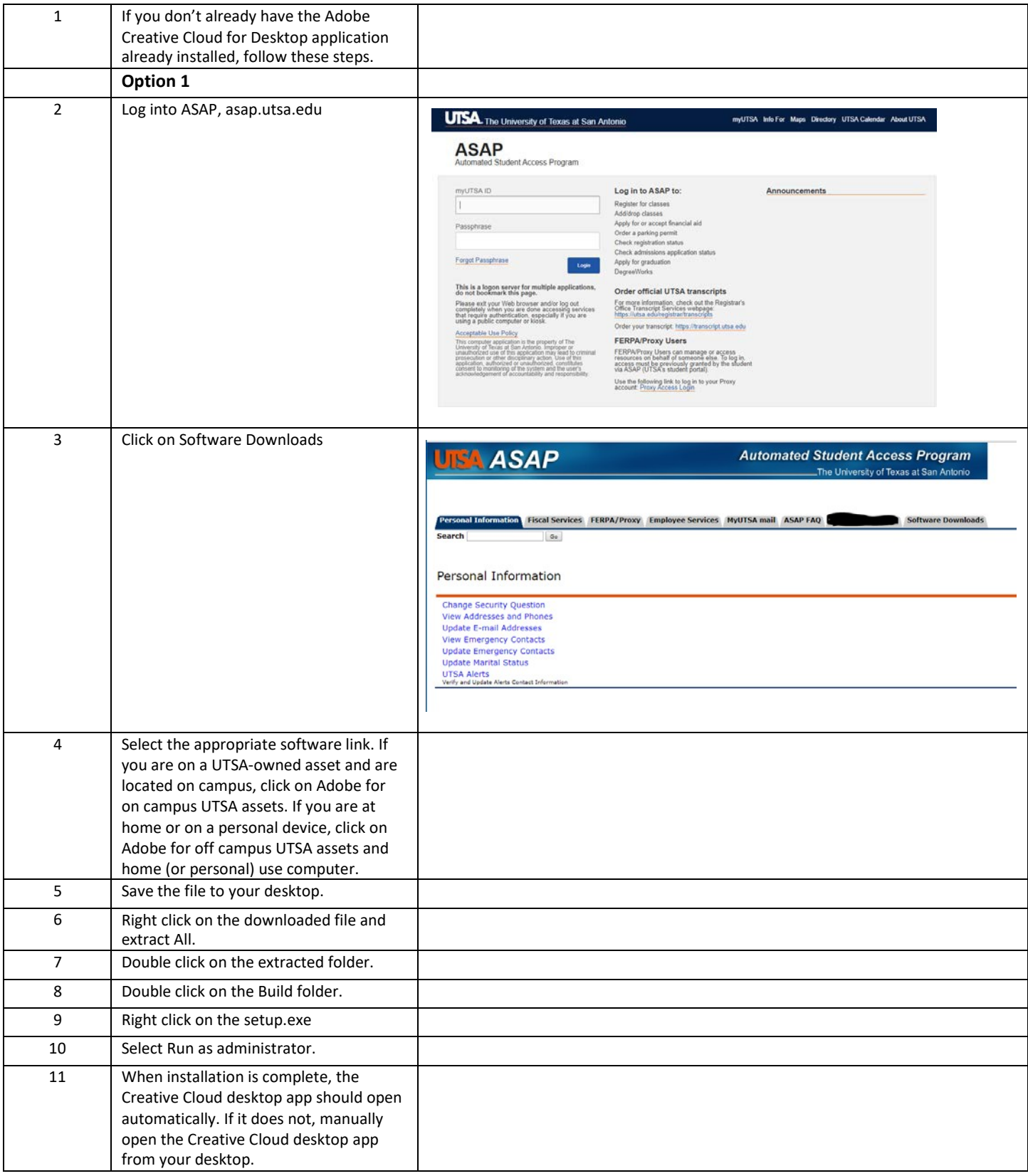

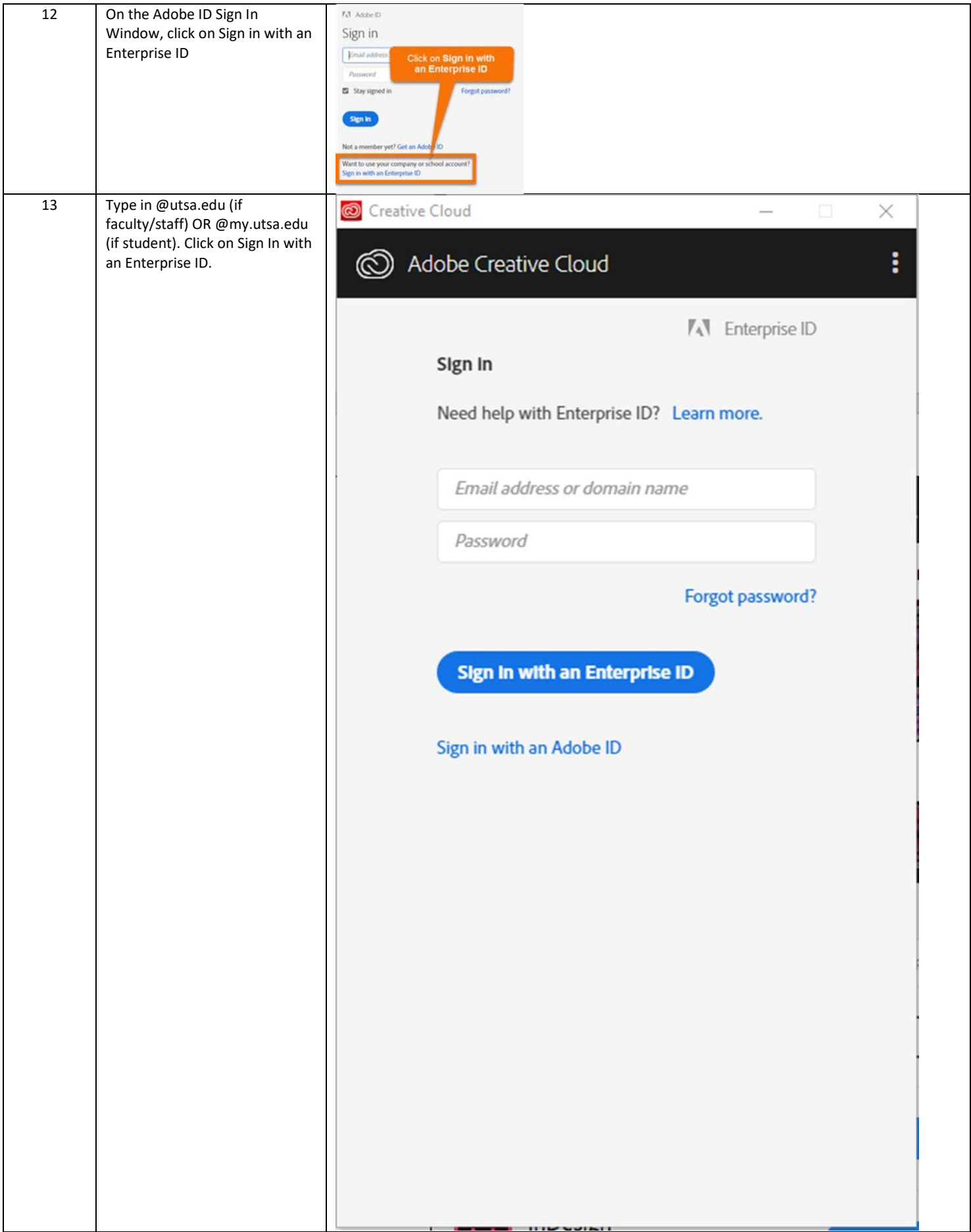

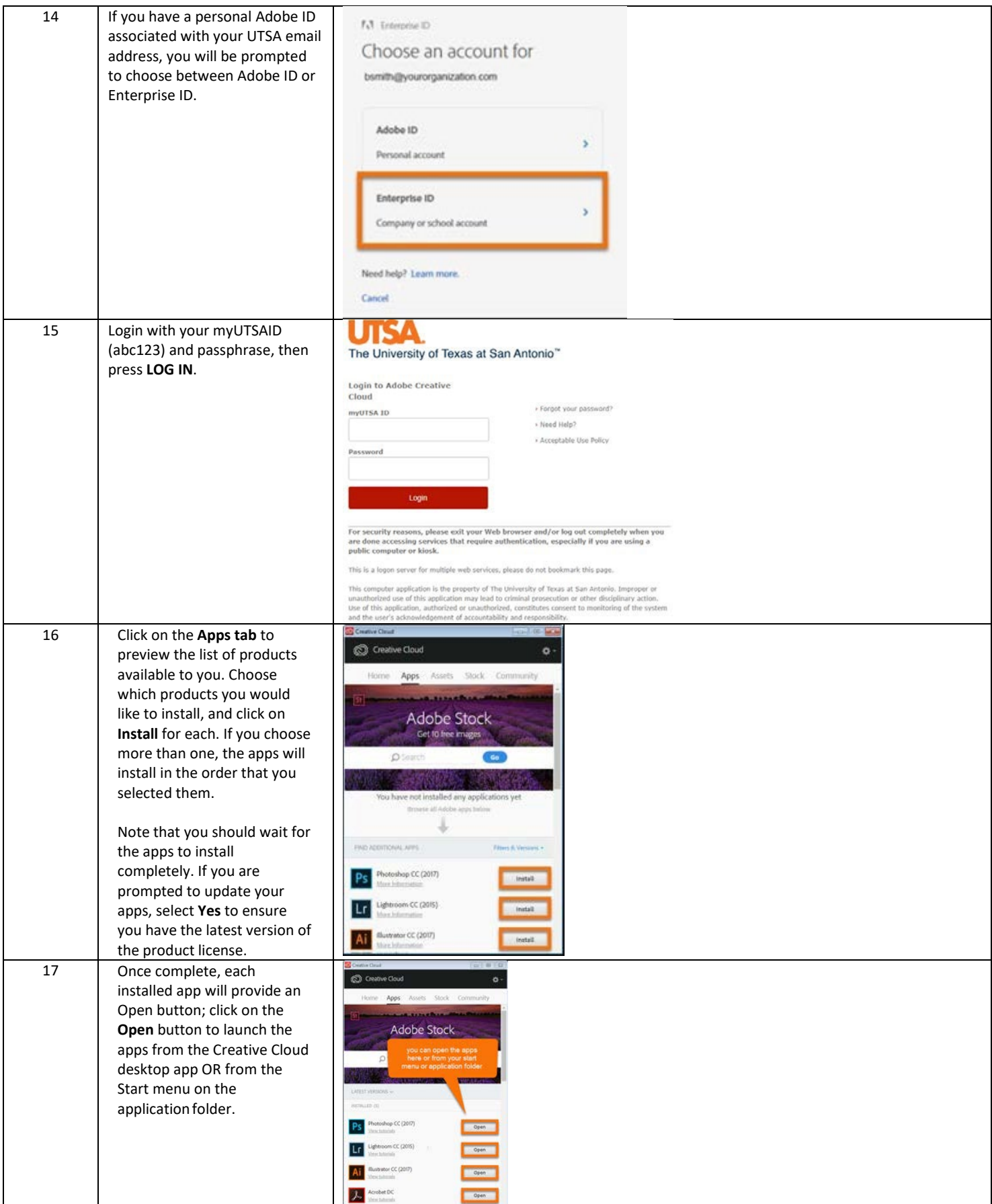

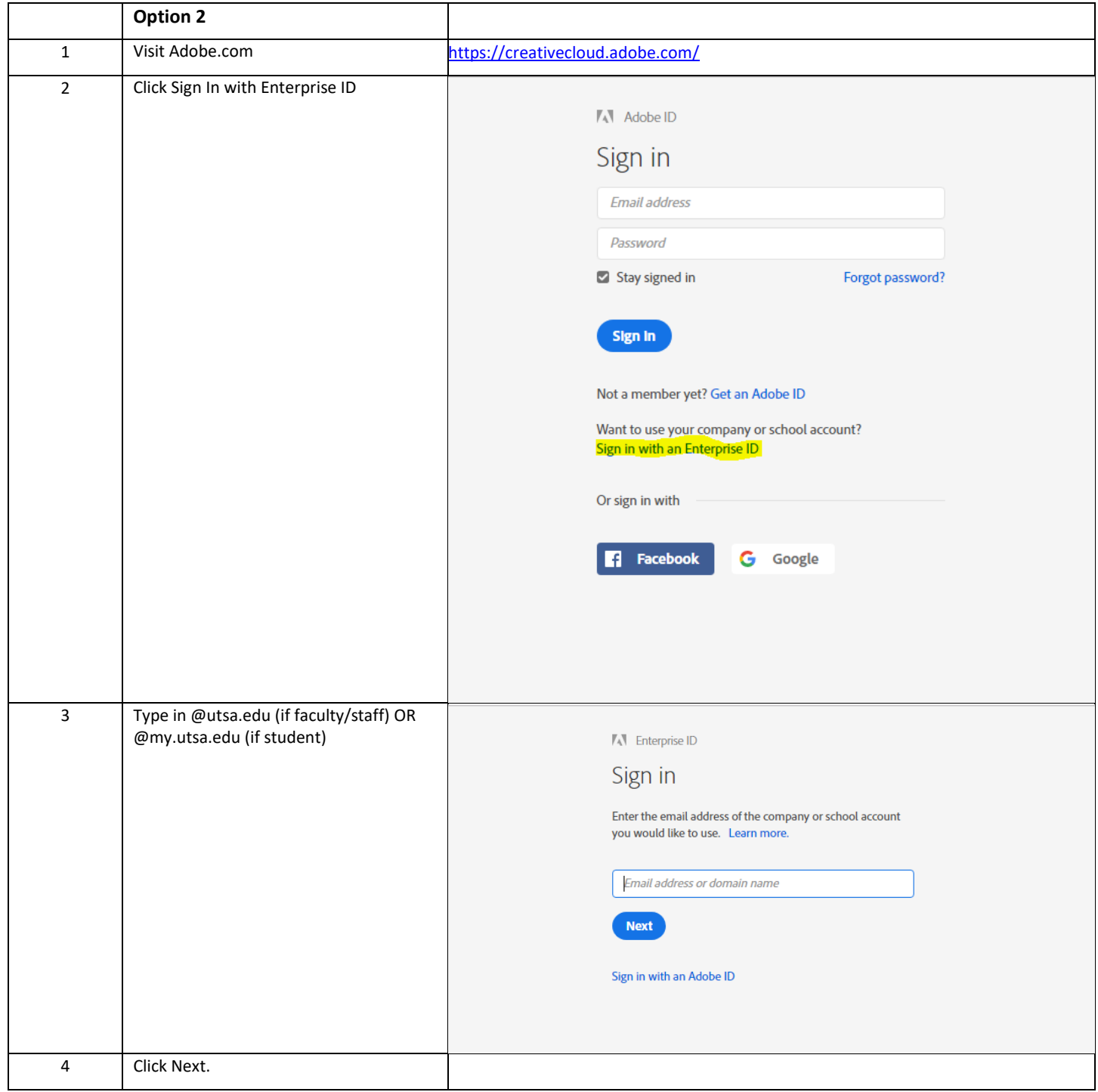

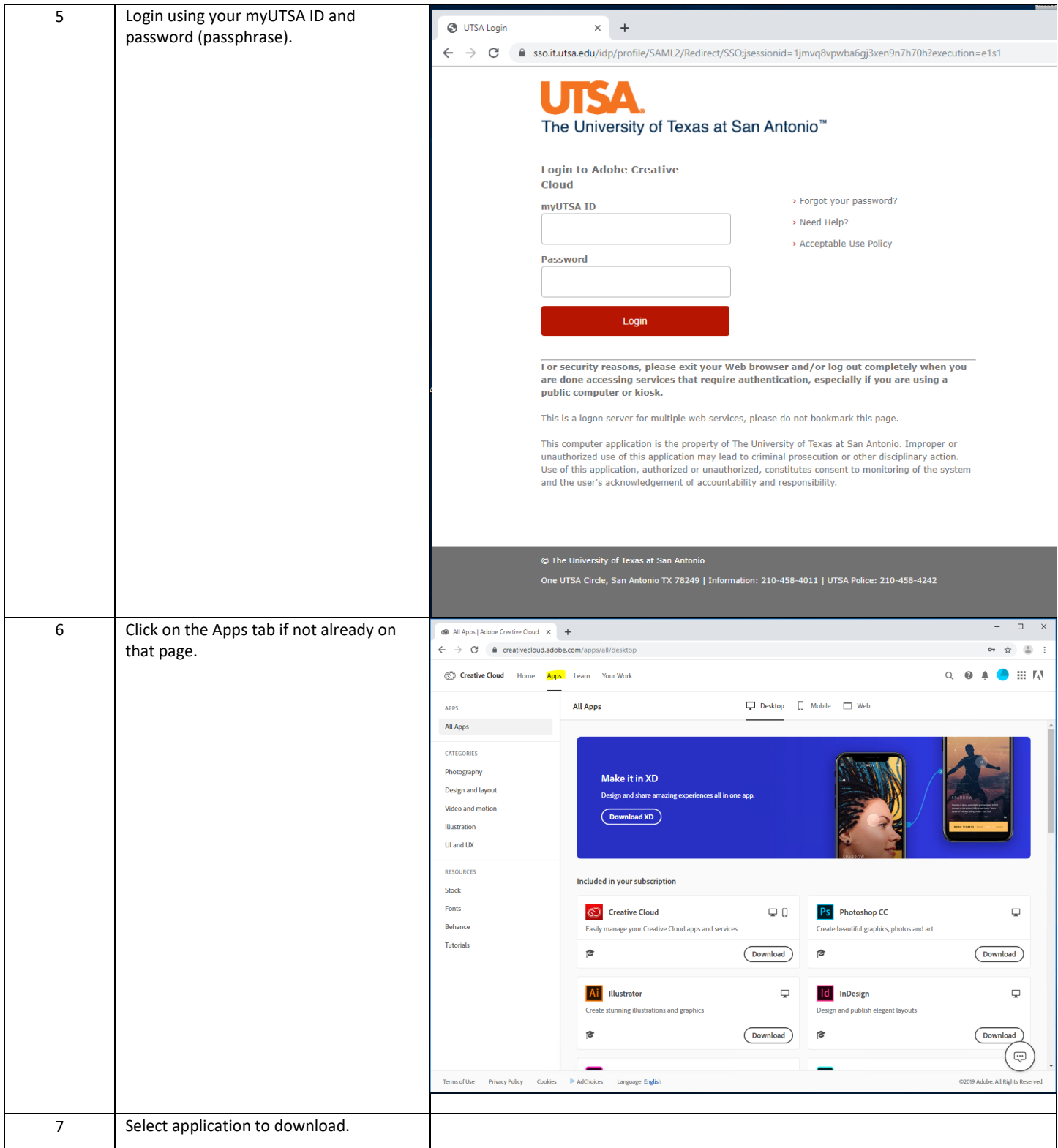

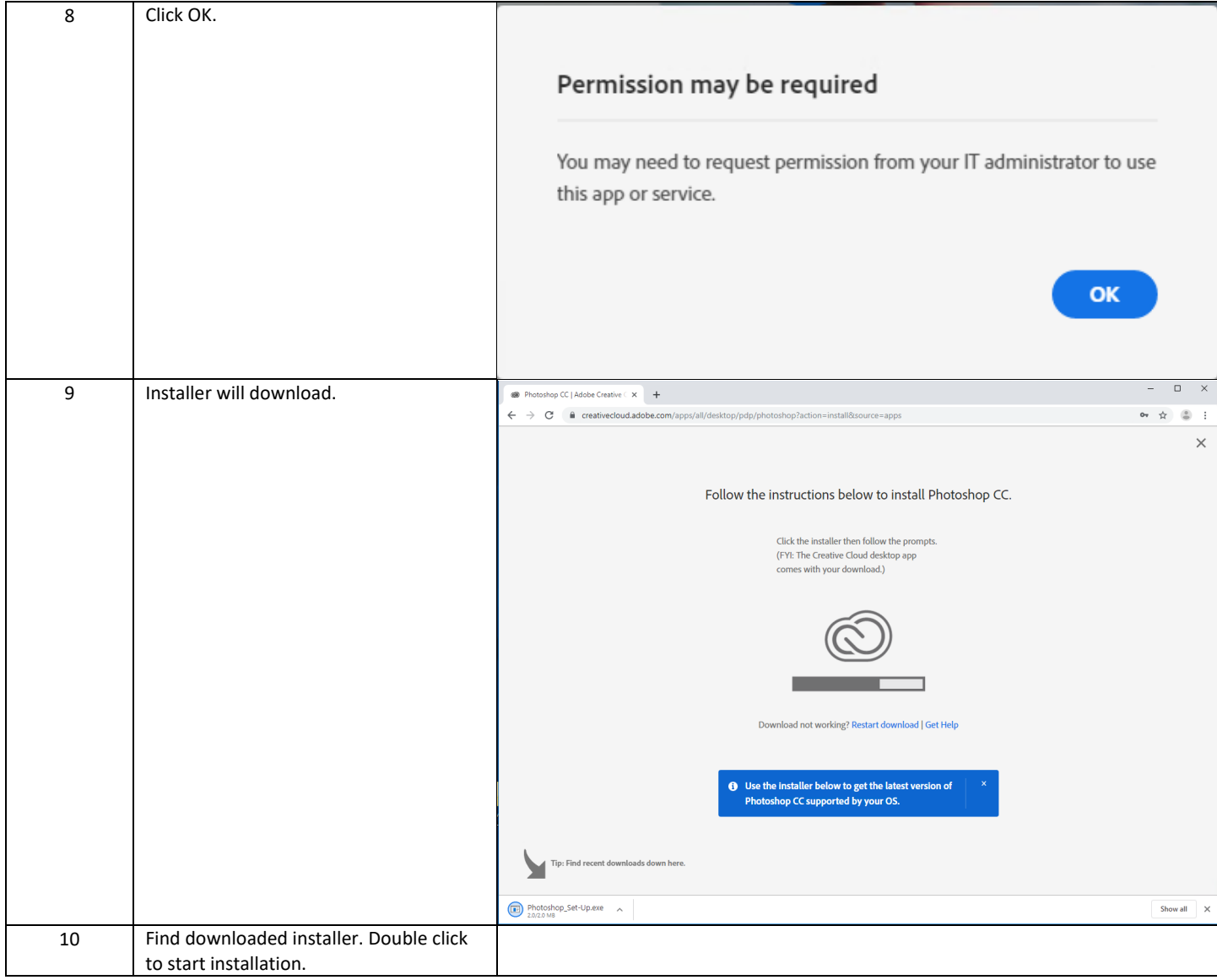

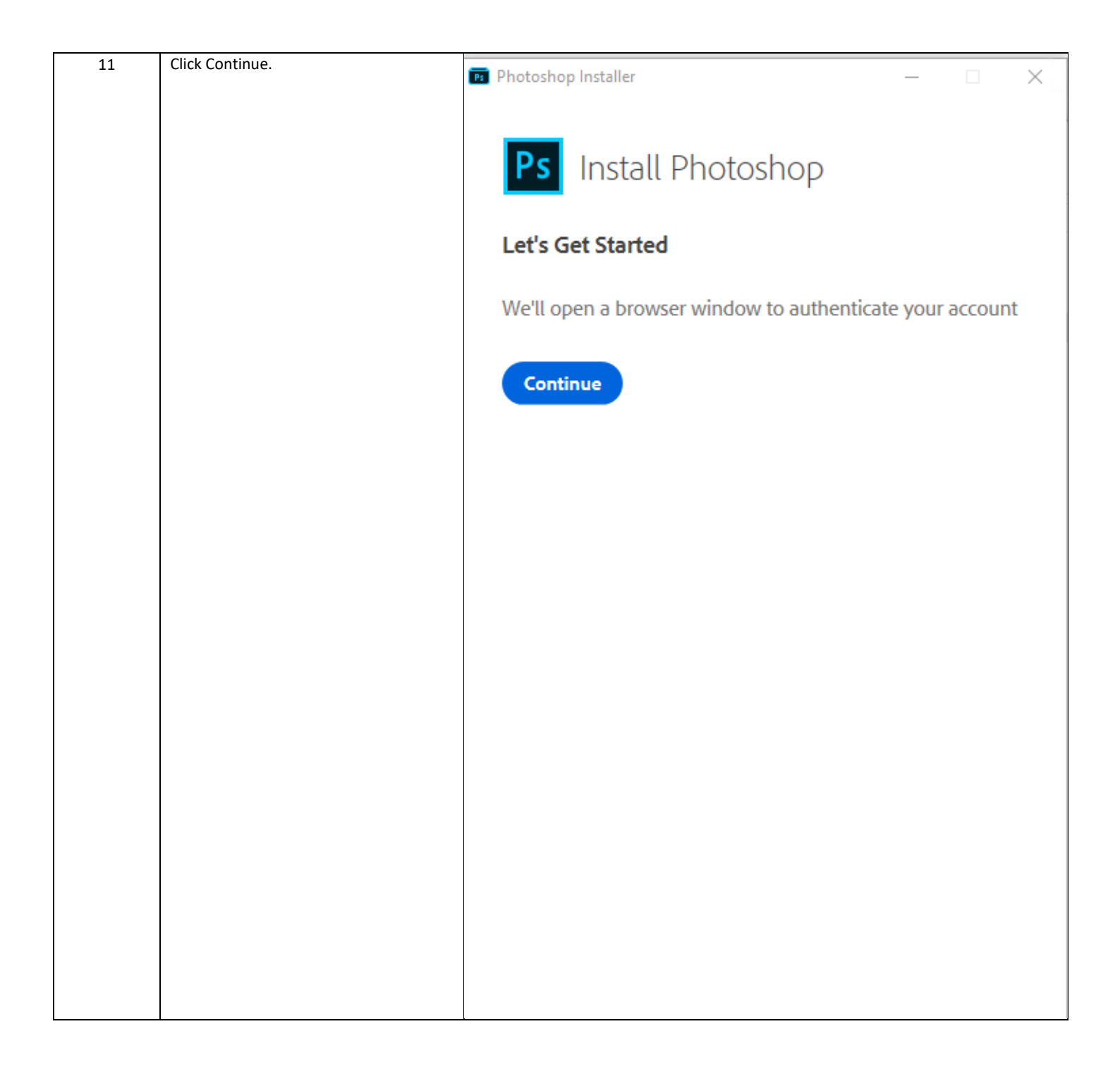

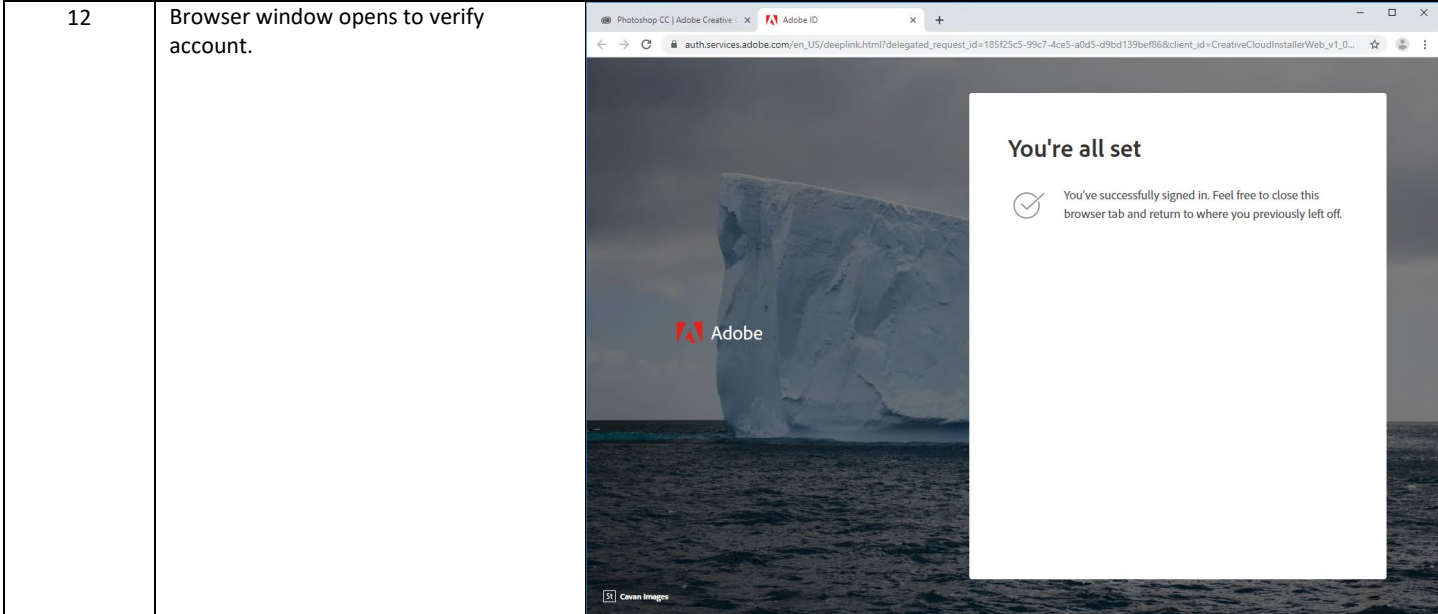

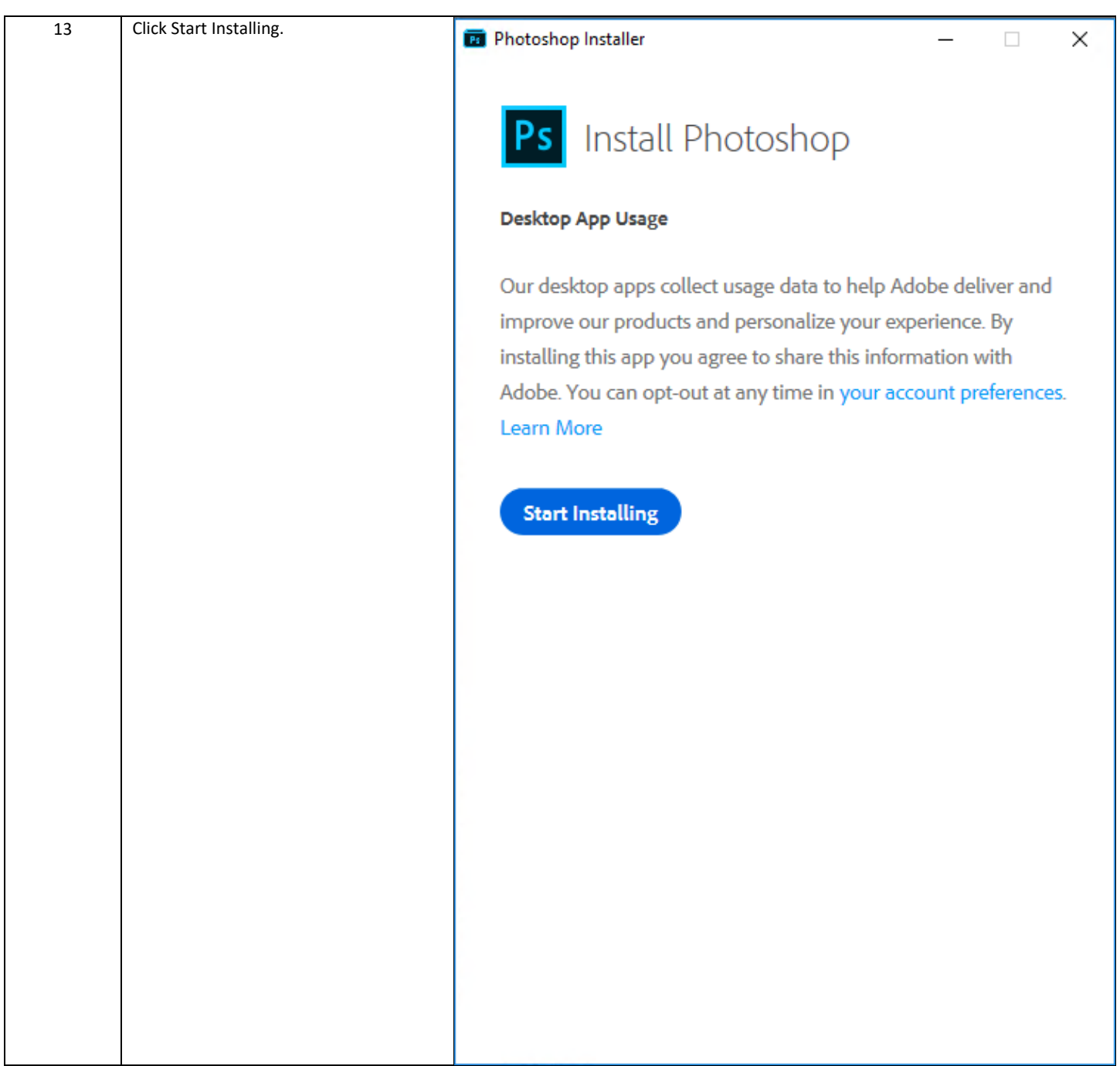

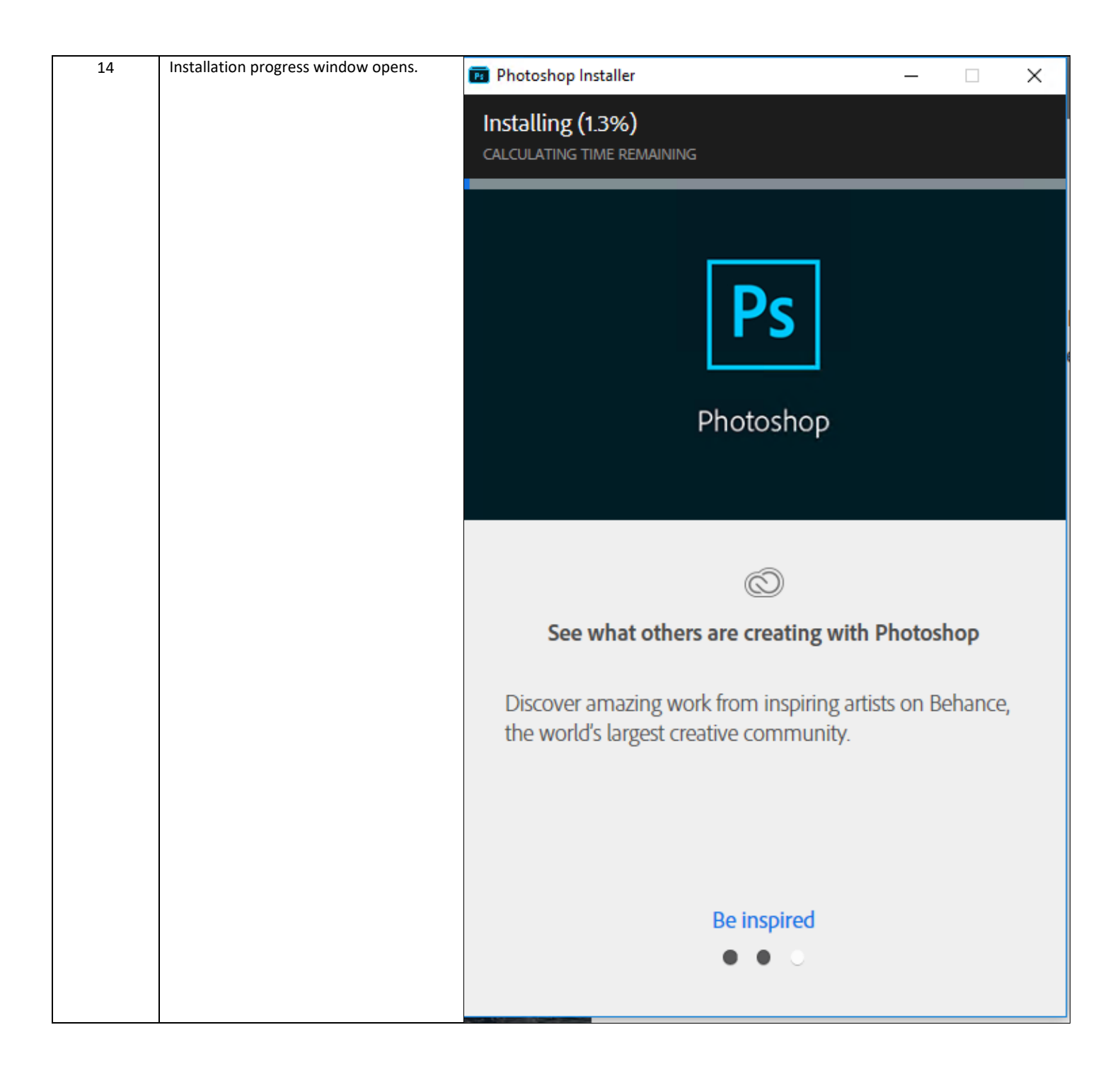

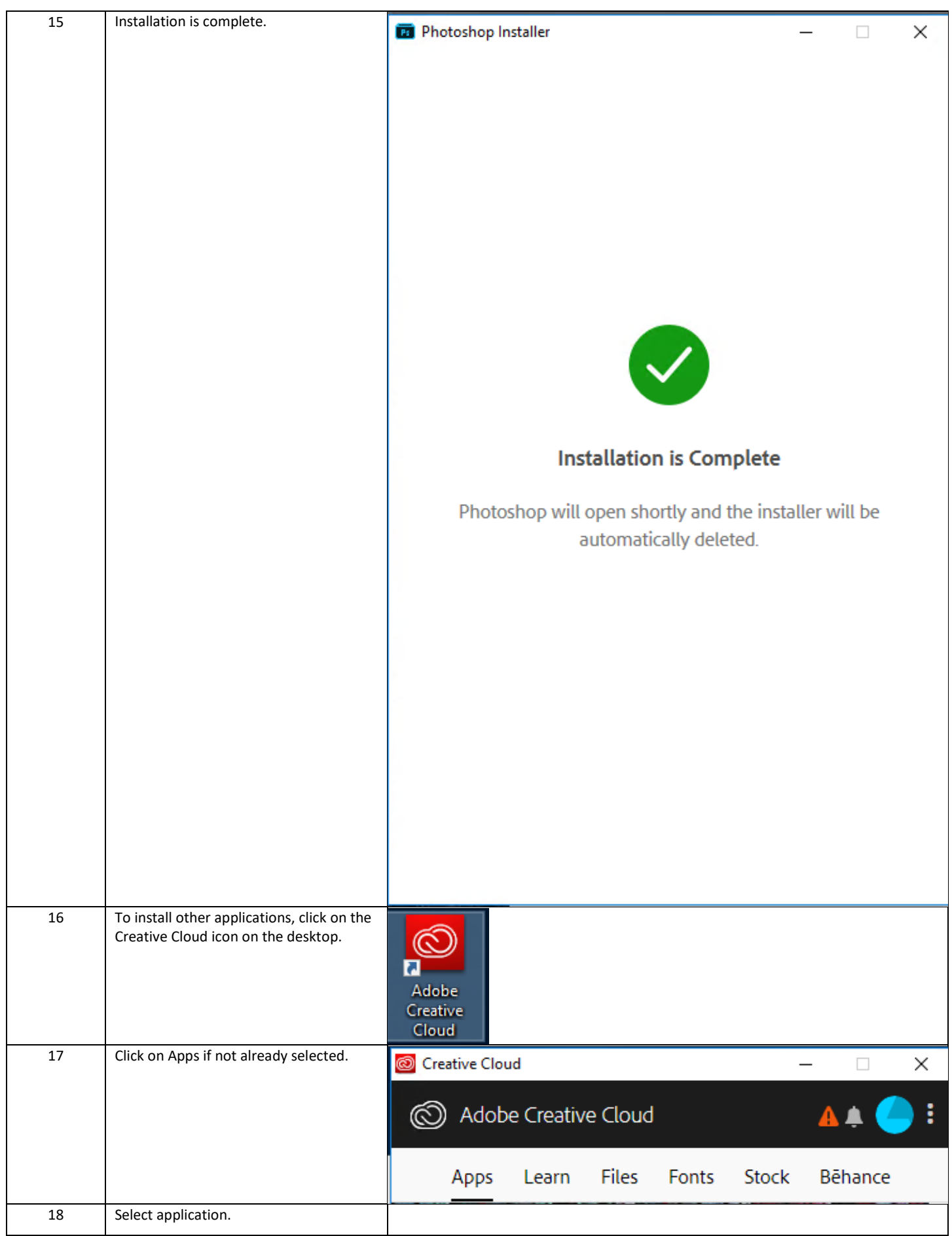

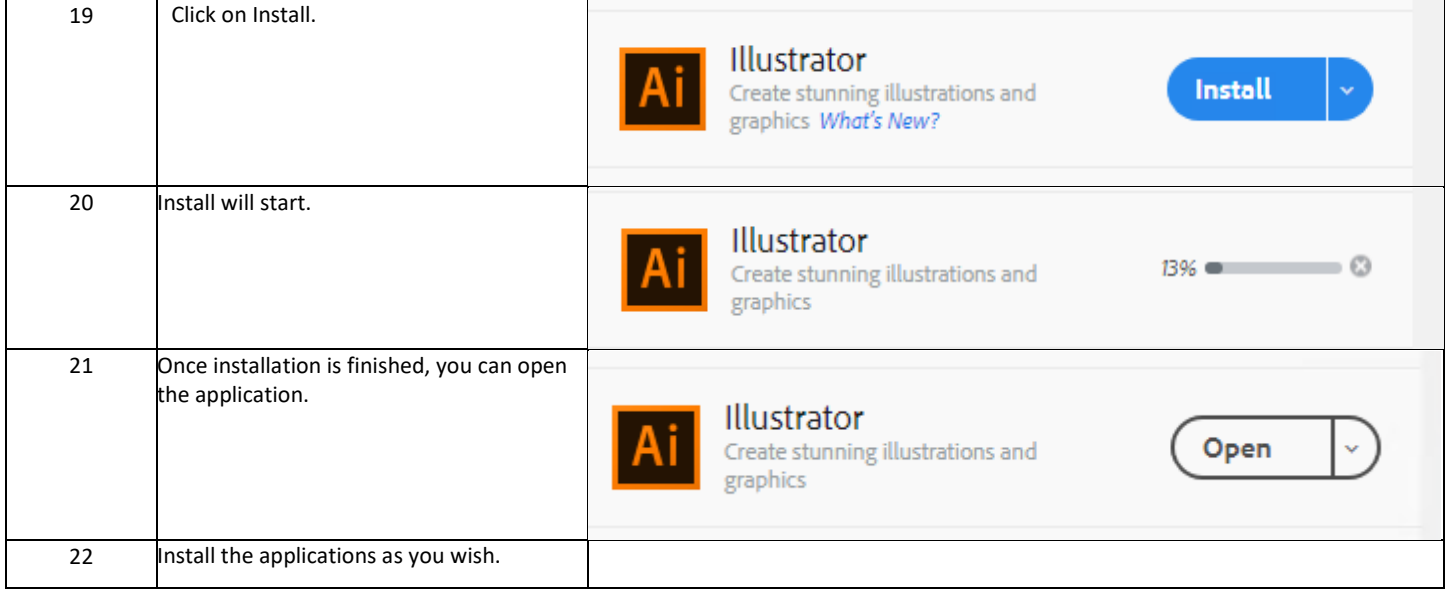

### <span id="page-13-0"></span>**Instructions for existing installations.**

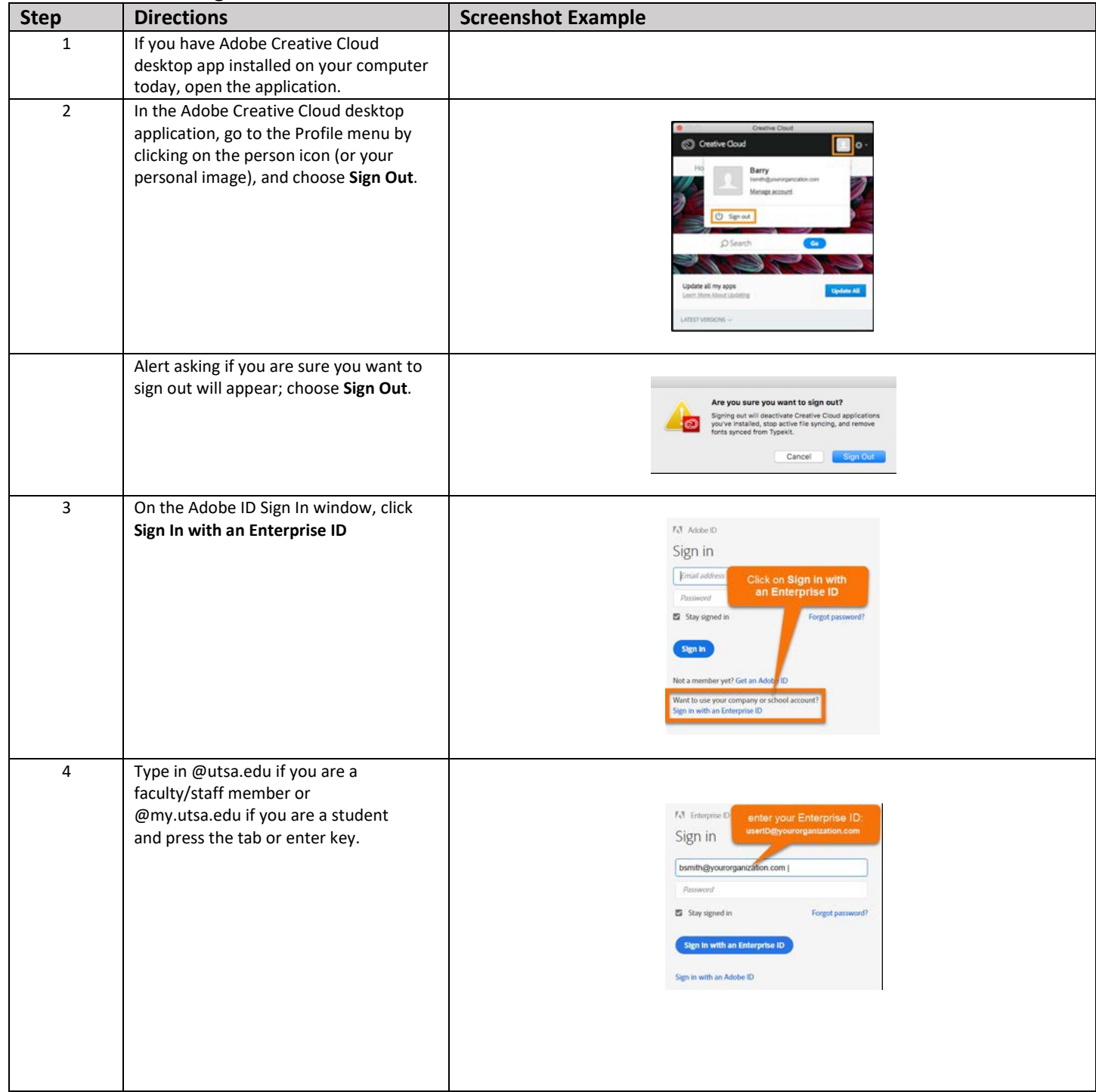

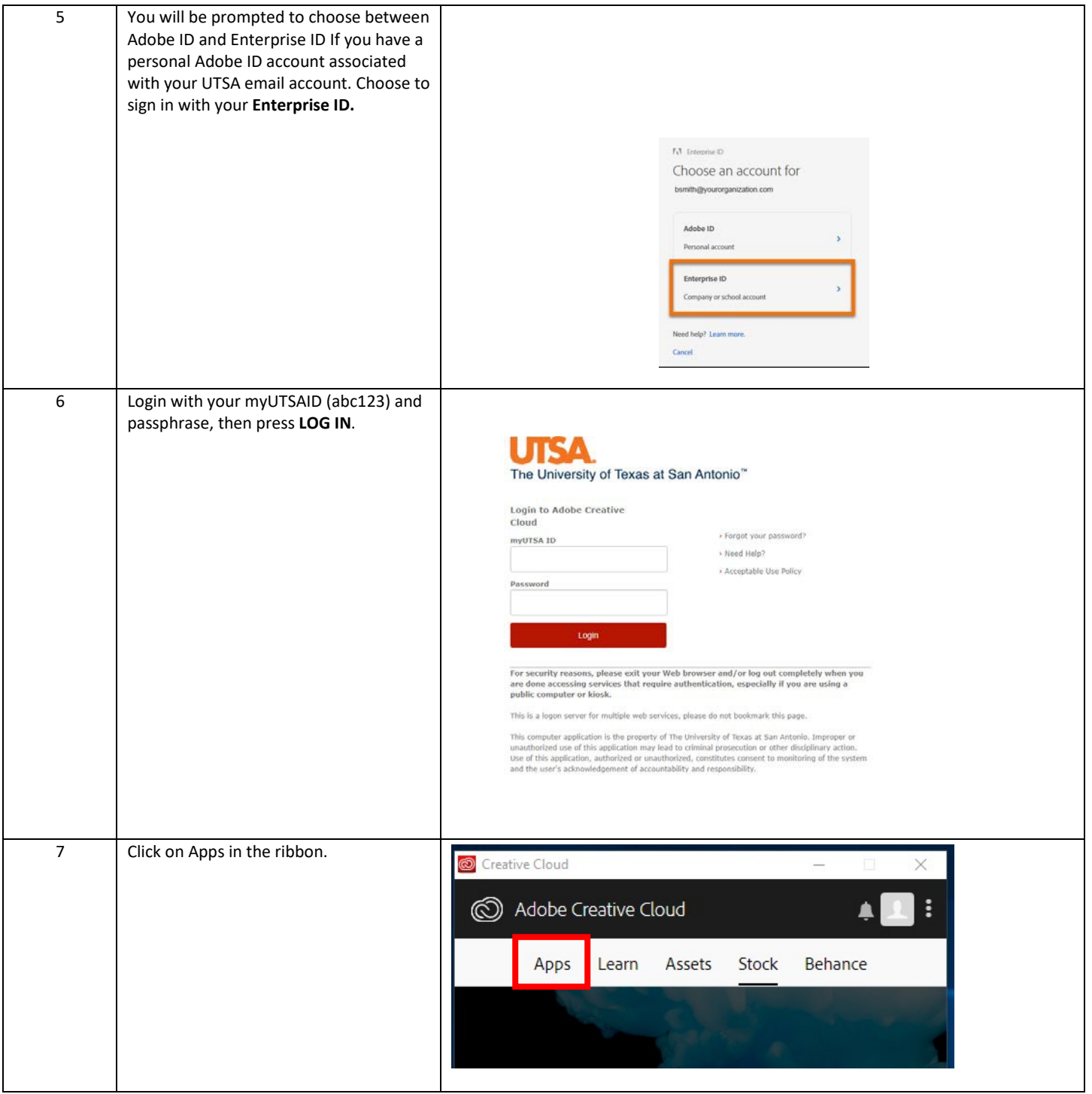

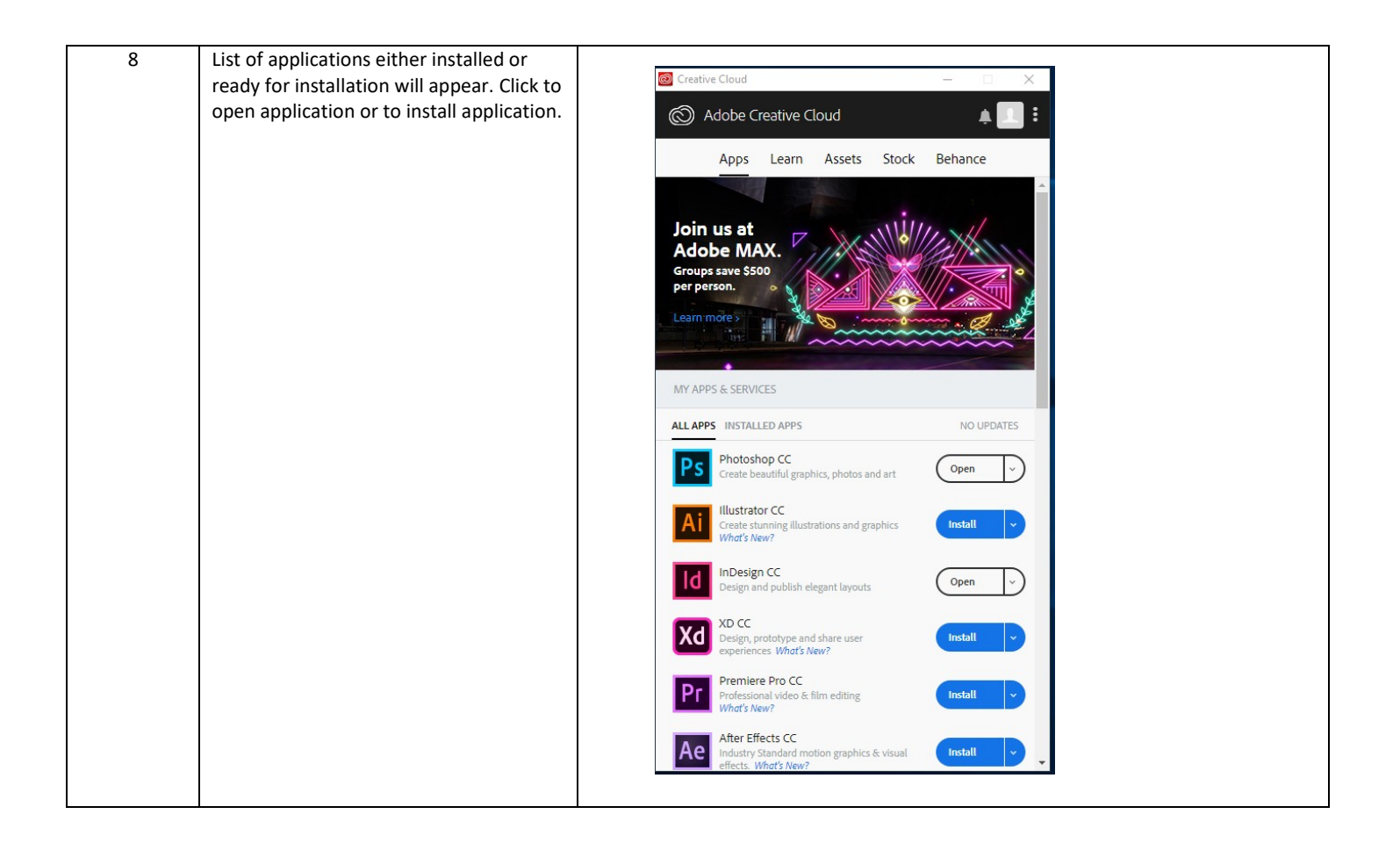

#### <span id="page-16-0"></span>**To install a different version.**

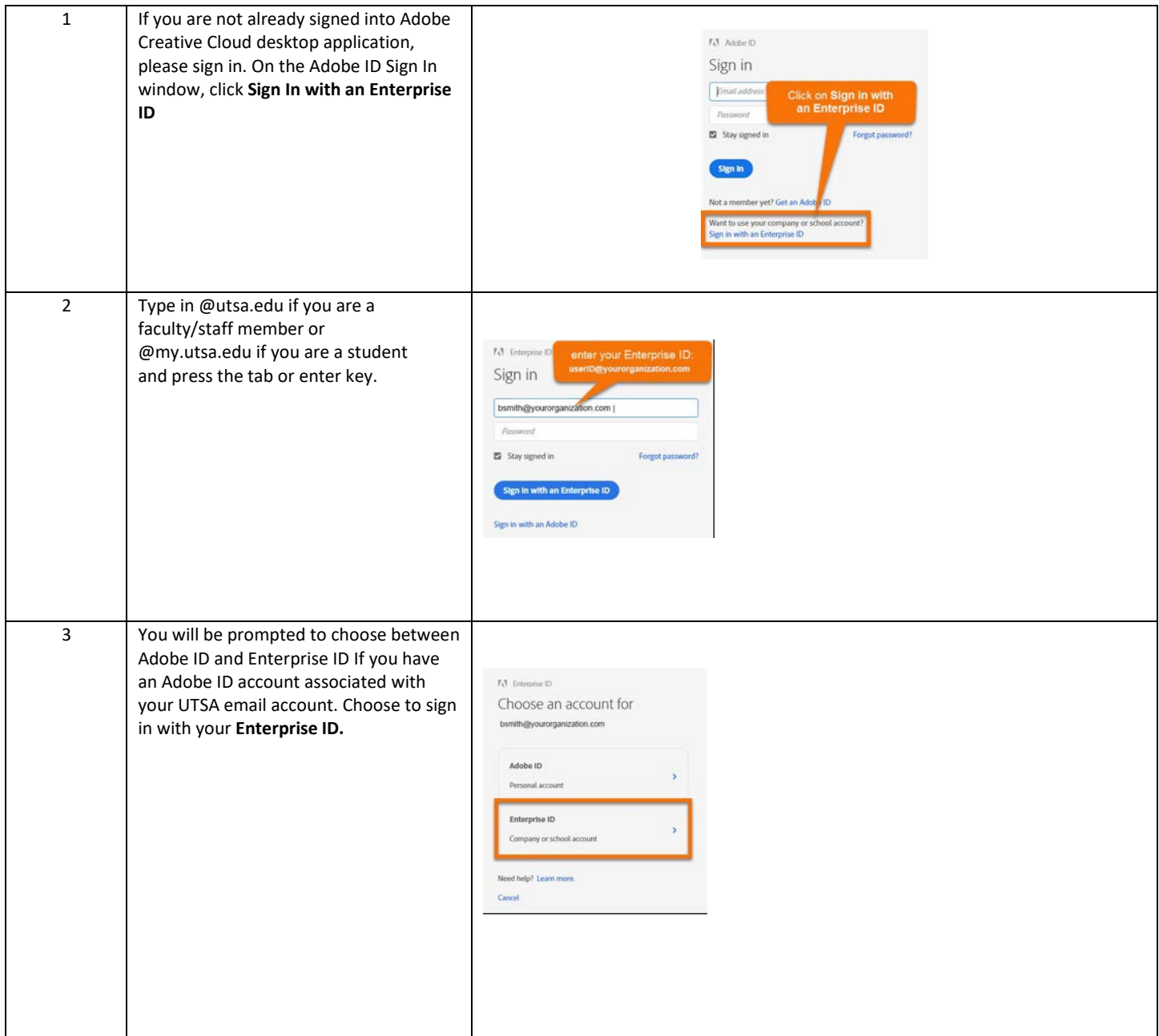

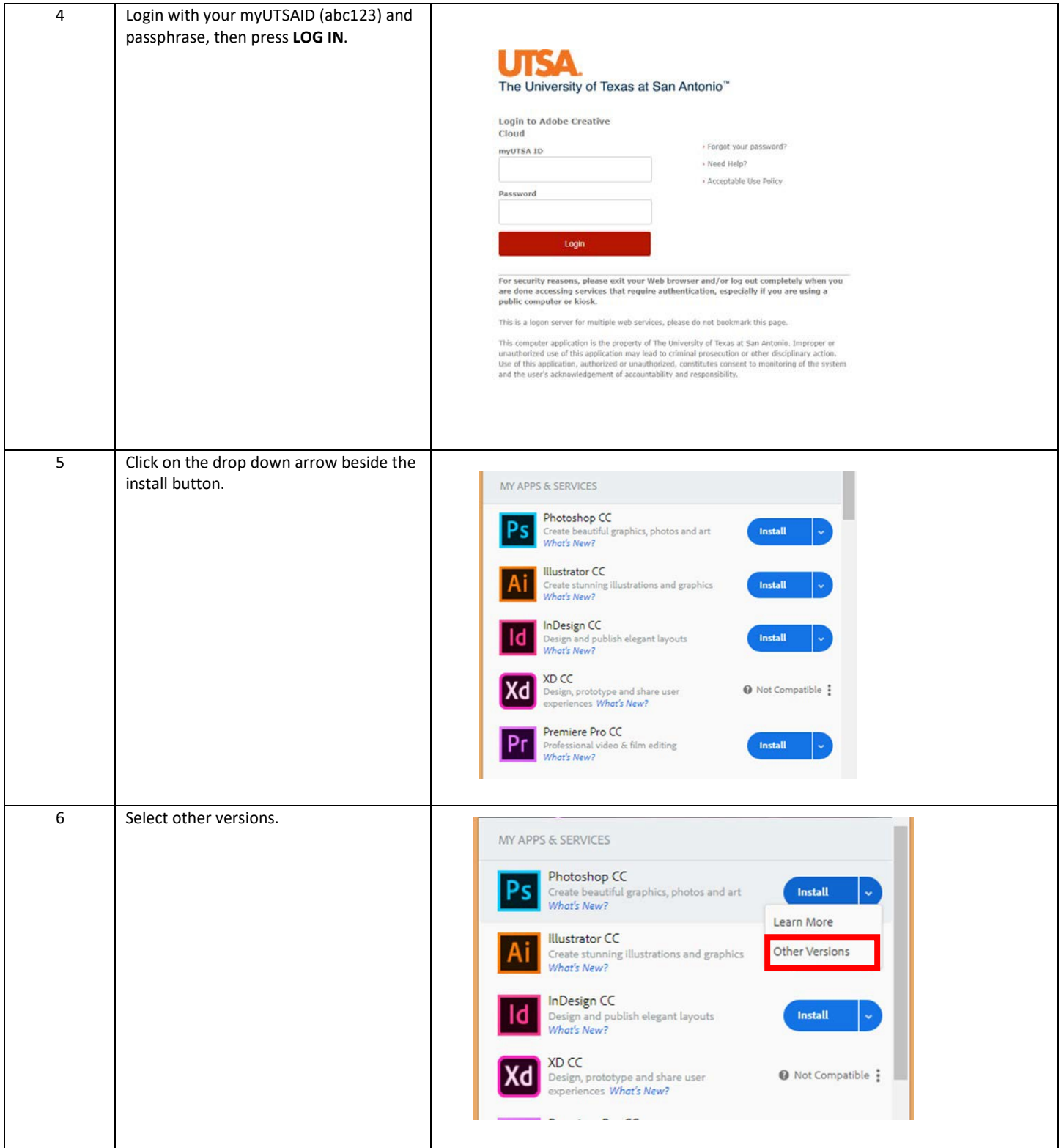

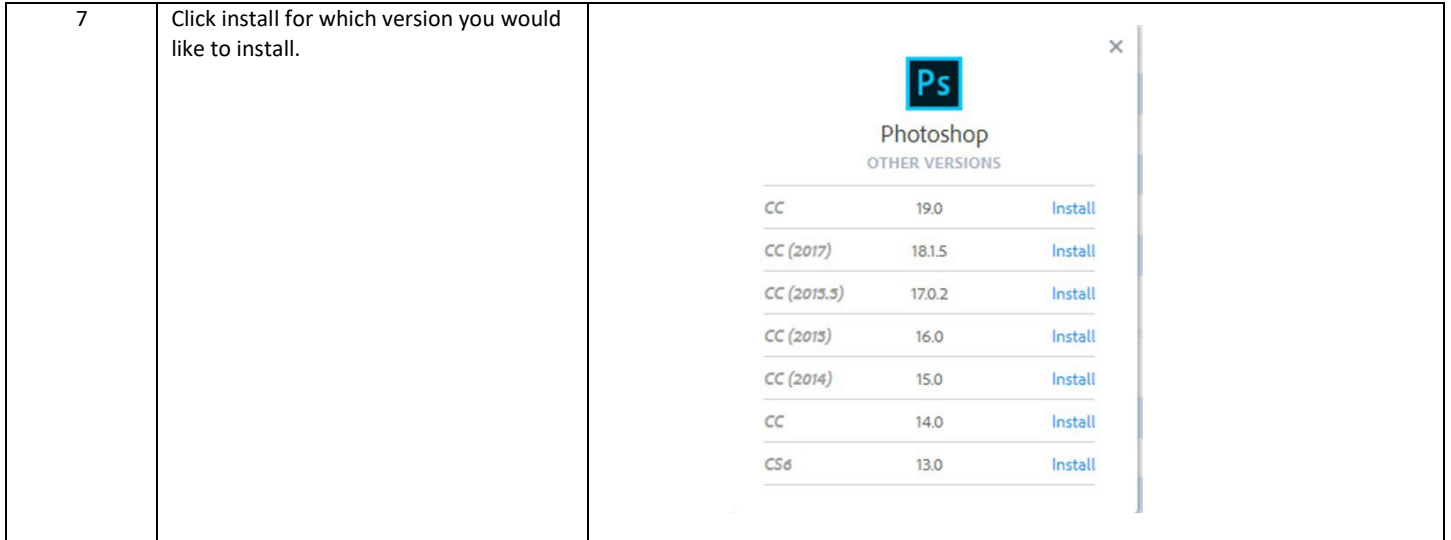